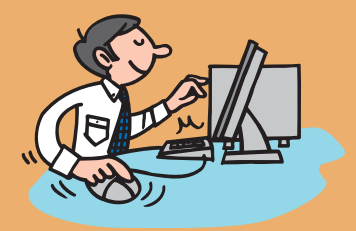

## ドメイン/Webサービス

## 大塚ID連携ガイド **大塚IDをお持ちでない方用**

▼大塚IDを新規登録し、サービスのログインIDに紐づける手順をご案内します

大塚IDは、お客様マイページで提供しているさまざまなサービスを利用できる無料のIDです。 詳細につきましては、Step3の画面説明または以下URLをご覧ください。 https://mypage.otsuka-shokai.co.jp/contents/account/about-otsuka-id/

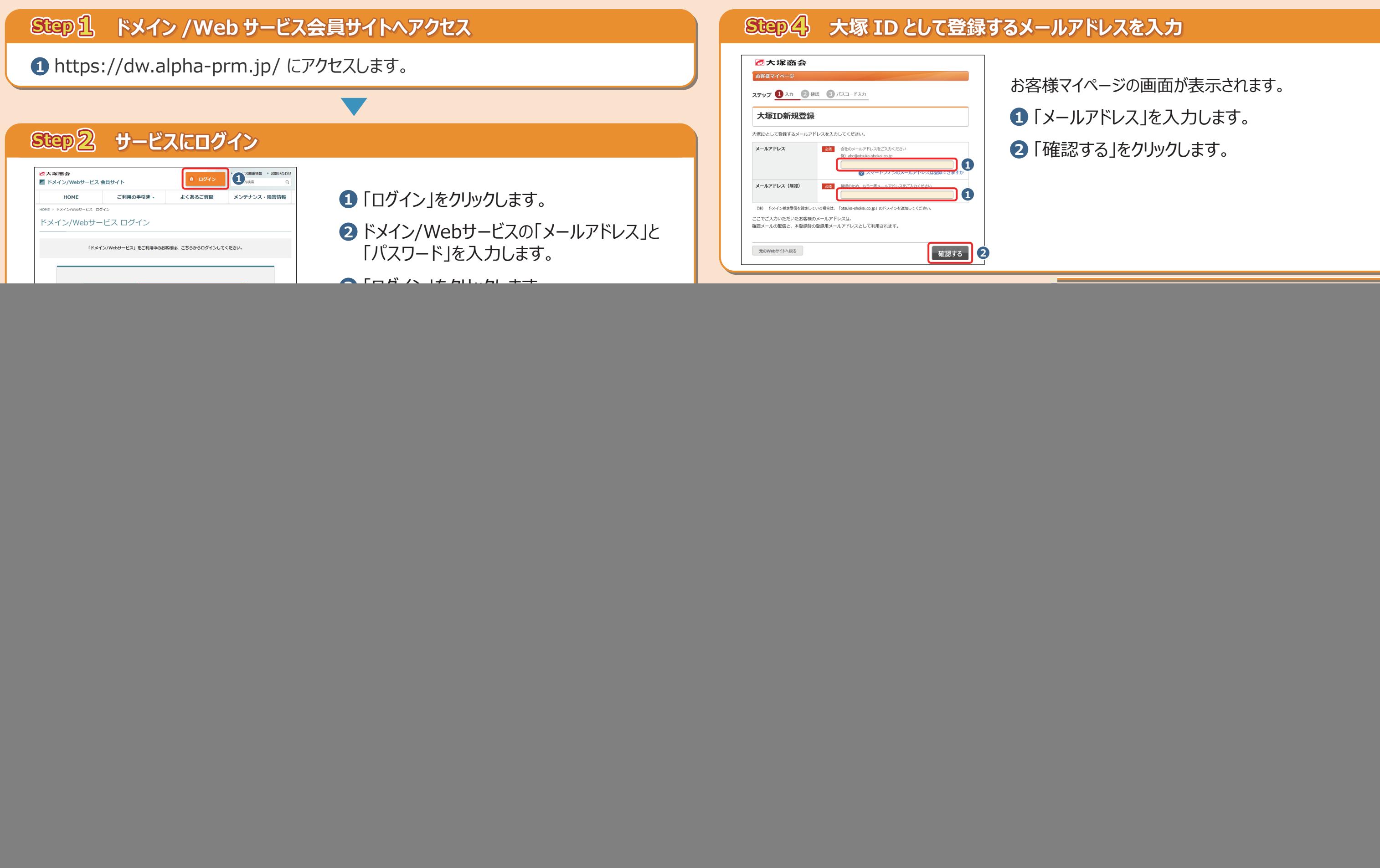

「次へ進む」をクリックします。

をお手元にご用意ください。

「メールアドレス」を入力します。 **1** 2) | 確認する」をクリックします。 お客様マイページの画面が表示されます。

【大塚ID】本登録 ワンタイムパスコードのご連絡

cmp-noreply@otsuka-shokai.co.jp

メールに記載された「パスコード」を入力します。 **1** 「次へ進む」をクリックします。 **2**

![](_page_1_Figure_0.jpeg)